#### **Main Menu**

Home - This link will take you to the main page from wherever you are.

Image Gallery - Instant Galleries, Member Galleries, and other images can be seen and uploaded here. You can even send an image as an electronic post card to a friend via email. All photos taken at each club meeting end up in the Instant Gallery for that month. Member Personal Galleries are showcases for members work, only images uploaded by the members are included in the Member Personal Galleries

User Profiles - This is our membership directory. All information about our members can be found here.

Forums - Read and respond to discussions on various topics. Includes a classifieds board where you can post items for sale or trade.

News - All the latest news about club events, announcments, etc.

Links - Links to other sites of interest posted by our members.

News Feeds - Read news from other woodturning related sites and groups.

Turning Notes - Takes you directly to the turning notes download section. Here you can download handouts from our presenters and other members, tips and techniques, project ideas, and other useful files.

Club Info - All information about our club, the by-laws, meeting directions, statement of purpose, and membership applications can be found here.

Mailing Lists - You can subscribe to receive the newsletter to your mailbox each month here. Also, members can sign up to receive club related announcements via email here.

Your Profile - Here you can make changes to your own membership record. Be sure your email address, mailing address, AAW number, and other contact information is correct. You

Download - This is the sites download area. You can download a number of documents including the current and past issues of the newsletter, tips and techniques, and handouts from our members and presenters.

This area lists the current board of directors with links to their profiles.

Newsletters - Takes you directly to the newsletter download section, where you can download the current newsletter or any past issue.

Search - This is the sitewide search page. Use it to search for anything on the site using keywords.

Help - Frequently Asked Questions are answered here. A lot of useful information can be found in the help pages.

#### **User Menu**

Upload Media - You can create your own member gallery and upload images to it using the Upload Media page.

Submit News - If you have a bit of news you would like to share with our readers, you can post it here. Once reviewed by the site moderators, we will post it to the web site.

Library - Browse our offering of books, cds, video tapes, dvds that are available for check out at club meetings. You can also view what you have checked out, as a reminder to return them. of news and informa-**News Flashes** These are quick bits

Submit Web Link - If you have a website you would like to share, submit it using this page.

Upload Document - Any documents you want to share with our readers can be uploaded here. We welcome your presentation handouts, tips and tricks, project ideas, or any other document you would like to share.

User Name is first initial of first name followed by your last name. For example DGOZY, FPENTA, ALELAND

User Password defaults to your User Name, but is case sensitive, so dgozy is not the same as DGOZY. Please change your password the first time you logon, by clicking the Your Profile link in the user menu.

It's very important that your email address, and other contact information, on file is correct, please check it and either change it on your profile, or send an email to darren@gozy.com with your new information

Logout - Logs you out of the system. The system will automatically log you out after a period of inactivity.

#### **Main Content Area**

All the latest and greatest news will appear here. Each news article will contain an introduction paragraph and a "Read More" link that will take you, to the entire article.

#### **Board Members**

#### **Events Calendar**

This is our clubs event calendar. All events submitted by members are listed on the calendar. If you have an event you want to let everyone know about, you can submit it by clicking the day the event is to be held and following the directions on the screen.

#### **Upcoming Events**

This will list all events that are coming up in the next few weeks.

#### **Who's Online**

This will show you all members who are currently online.

#### **Newest Members**

This area lists the newset members to join the club.

#### **Popular**

This area lists the most populare articles based on how many people have viewed them.

#### **Latest News**

This area lists all the newest articles.

can even upload an image of yourself to go along side your profile.

# WWW.WOODTURNERSGUILD.COM

#### **Top Menu Bar**

This menu is available from all pages and contains links back to the Home page, the News page, and the Help pages.

#### **Search**

This is the site wide search, simply type in a keyword and hit enter, the entire site will be searched and results displayed.

tion that are randomly displayed here each time a page is loaded.

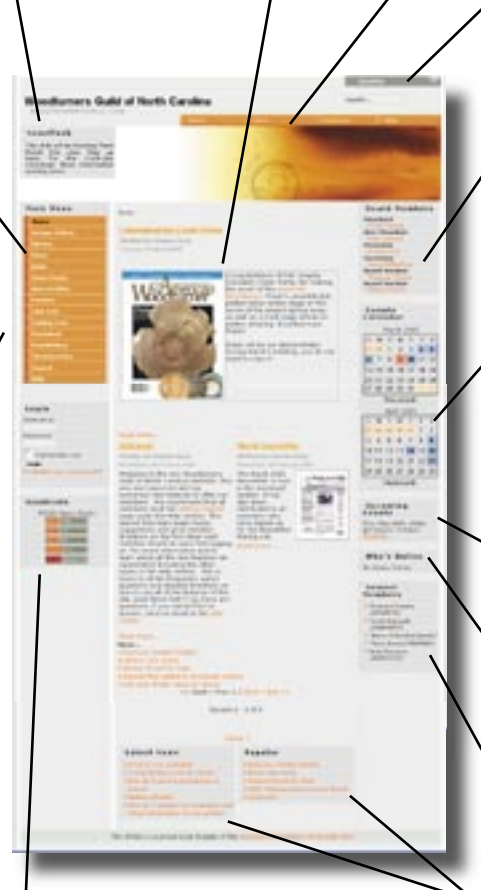

#### **Library Items**

This section of the home page will show you all library items you currently have checked out. Keep Chet smiling and return your checked out items within 2 months.

#### **Login**

This section of the home page will allow members to logon to access the member only areas of the web site. All members havze a User Name which is deafulted to be the first letter of your first name followed by your last name. For example JSMITH would be John Smiths's User Name. If you do not know your password you can click the "Forgotten your password?" link to have it sent to you via email. User names are not case sensitive, passwords are.

#### **Syndicate**

This section of the home page lists all the news syndications that we support. Other sites such as Yahoo, can be set up to display WGNC news within their pages using these News Feeds. Refer to your news provider for information on how to use the RSS feeds provided here.

## Web Site Address: http://www.woodturnersguild.com Web Master: Darren Gozy Email:darren@gozy.com

#### **Logon Help**

### **Getting Started**

The best place to start when using our website is the Help page. In particular, the Getting Started help topic on that page. This page will give you some good pointers and suggestions on how to setup your site for optimal performance.